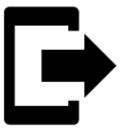

# **Points Export**

### What is export for?

**Points are exported** to another mobile, to a desktop application or web service **for further processing - displaying in a different environment, background, for editing** etc.

Instructions:

## 1. Select point/s

#### Single point

• **Points manager** - select folder > tap the point to open its detail > ^ "more options" > • export

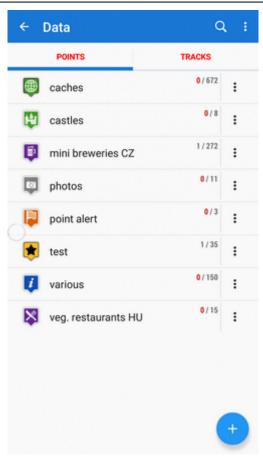

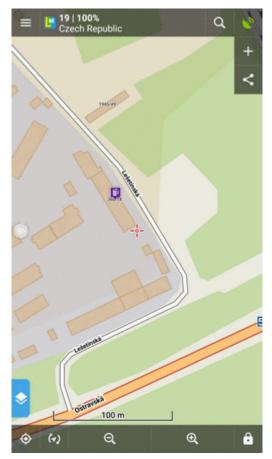

### Group of points

• Multiple points - Points manager > open folder > \* tools > check points you want to export > • export

| <b>~</b>                            | mini breweries CZ Q                                     | 0/272 |
|-------------------------------------|---------------------------------------------------------|-------|
| Ģ                                   | 1. Karlstejnsky mikropivovar Karlstejn 109<br>🍾 424 km  | 8     |
| Ģ                                   | 1. Selsky pivovarek Kromeriz<br>272 km                  | \$    |
| Ģ                                   | Akciovy pivovar Letiny Letiny 66                        | Ø     |
| Ģ                                   | Albrechticky pivovar Karvina<br>343 km                  | 8     |
| Ģ                                   | Avar - stary hlucinsky pivovar Hlucin<br>🙏 344 km       | 8     |
| Balonovy pivovar Radesin Radesin 11 |                                                         | 8     |
| Ģ                                   | Beeranek Ceske Budejovice                               | ø     |
| Ģ                                   | Berounsky medved                                        | 0     |
| Ģ                                   | Beskydsky pivovarek Ostravice 449                       | 8     |
| Ģ                                   | Biskupsky pivovar u sv. Stepana<br>Litomerice<br>A81 km | 8     |
| Ģ                                   | C 330 km                                                | ø     |
|                                     | Brownovsky klasterni nivovar sv Voitecha                | 4     |

| Last update: |                                                                                                    |
|--------------|----------------------------------------------------------------------------------------------------|
| 2019/08/29   | manual:user_guide:points:export https://docs.locusmap.eu/doku.php?id=manual:user_guide:points:export&rev=1567086242 |
| 15:44        |                                                                                                    |

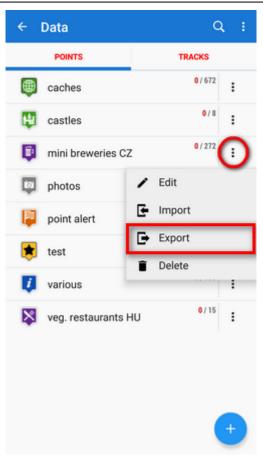

### 2. Set export parameters

| ← Data export                       | :   |  |  |  |  |  |
|-------------------------------------|-----|--|--|--|--|--|
| GPX GPX                             |     |  |  |  |  |  |
| EXPORT NAME                         |     |  |  |  |  |  |
| Balonovy pivovar Radesin Radesin 11 | ×   |  |  |  |  |  |
| EXPORT PATH                         |     |  |  |  |  |  |
| /storage/emulated/0/Locus/export    | 1   |  |  |  |  |  |
| PARAMETERS                          |     |  |  |  |  |  |
| Share exported data                 |     |  |  |  |  |  |
| Incl. description & attachments     |     |  |  |  |  |  |
| A SHOW LE                           | SS  |  |  |  |  |  |
| GPX version v1.1 •                  | 0   |  |  |  |  |  |
|                                     |     |  |  |  |  |  |
|                                     |     |  |  |  |  |  |
|                                     |     |  |  |  |  |  |
|                                     |     |  |  |  |  |  |
| CANCEL                              | ORT |  |  |  |  |  |

• Export format of the file is at the very top of the dialog. By tapping it you can change it into another one:

| 🖻 Export type 🛛 🗙            |               |               |                           |  |  |  |
|------------------------------|---------------|---------------|---------------------------|--|--|--|
| LOCAL, DROPBOX, GOOGLE DRIVE |               |               |                           |  |  |  |
|                              |               |               |                           |  |  |  |
| GPX                          | KML           | /KMZ          | FIT                       |  |  |  |
| B                            |               |               |                           |  |  |  |
|                              | TCX           |               |                           |  |  |  |
| CSV                          | 10            | UX .          | DXF                       |  |  |  |
|                              |               |               |                           |  |  |  |
| 0v2                          |               |               |                           |  |  |  |
| ONLINE SERVICES              |               |               |                           |  |  |  |
| <b>B</b>                     | න             |               | *                         |  |  |  |
| GPSies                       | Ride With GPS |               | RunKeeper                 |  |  |  |
| 0                            | 5             |               |                           |  |  |  |
| Strava                       | Velo Hero     |               | Trainingstageb<br>uch.org |  |  |  |
| .•                           |               | <b>&gt;</b>   |                           |  |  |  |
| Runalyze                     |               | OpenStreetMap |                           |  |  |  |
|                              |               |               |                           |  |  |  |

(only file formats can be selected. The dialog is common with the track export so it contains also web services. None of them accepts points)

- Export name the name of the export file, usually pre-filled according to the point/folder name. Can be edited.
- **Export path** define where to save the exported file. You can select local memory, Dropbox or Google Drive (both apps must be installed first).
- **Parameters** change according to selected export format:
  - **GPX** GPS eXchange format is an XML based text format used for handling points, tracks, and routes. Locus fully supports all valid tags. A more detailed description of GPX format is available on this Wikipedia page.
    - Export only visible exports only points actually visible on the map
    - Share exported data enables to share the export file in Dropbox or other services available in your device
    - Insert a formatted description creates a HTML table with the file description it is not recommended if re-import or further GPX editing is planned
    - GPX version optional setting for experienced GPS device users

• **KML/KMZ** - Keyhole Markup Language is XML based plain text format with really wide range of usage. Since the version 2.2 KML format is standardized by OGC so it is used by many web/desktop/mobile applications as well as Locus Map. It is usable for export of both points and tracks.

- parameters identical to GPX export but one:
- Include icons and attachments enables packing data into one KMZ file icons, photos etc.

**CSV** - (Comma Separated Values) is a common, universal and relatively simple file format that is widely supported by many applications. Usable for export of both points and tracks. Parameters are just Export visible and Share.

- DXF (Drawing eXchange Format) comes from CAD software. Usable for export of both points and tracks. Except of already mentioned parameters it enables to:
  - Display altitude displays altitude of exported points as text information
  - Real (3D) altitude moves exported points into real height above the sea level and displays them in 3D
- OV2 TomTom format for POI database. The same parameters as CSV.

## **Export of Geocaches**

When exporting multiple geocaches to a GPX file all of them are **checked if they contain complete information** (listing etc.). If they contain just basic info about coords, terrain, difficulty, they are **automatically updated** - export of geocaches takes a bit more time than in case of ordinary points.

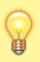

If you want to avoid this updating, set your Geocaching4Locus addon so that it downloads all information about caches directly (*Settings > Download >* **uncheck "Basic info only"**)

From: https://docs.locusmap.eu/ - Locus Map Classic - knowledge base

Permanent link: https://docs.locusmap.eu/doku.php?id=manual:user\_guide:points:export&rev=1567086242

Last update: 2019/08/29 15:44

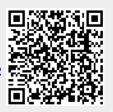